## Quick Guide: Photocopying

### **About photocopying**

The campus Multi-Function Devices (MFDs) and printers print, copy and scan in both mono and colour.

You can:

- − Copy from single or double-sided originals
- − Copy in black and white or colour
- − Reduce or enlarge your original(s)
- − Combine sheets and create booklets
- − Sort or group copies (123 123..., 111 222...)

All MFDs are capable of printing A3. Please see [here](https://www.abdn.ac.uk/it/student/print/index.php#panel1227) for your nearest Printer Device Locations.

#### **Feed Tray or Flatbed**

Use the **Feed Tray** on top of the devices to copy sheets of paper.

Use the **Flatbed** under the lid of the device to copy items such as books, passports etc

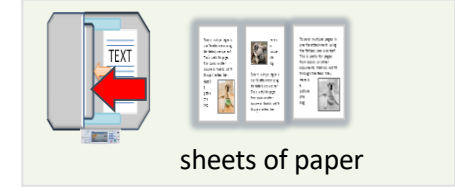

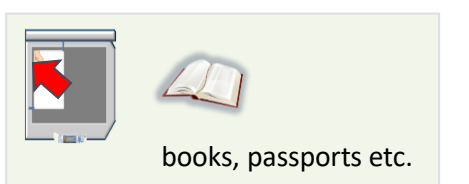

#### **How to photocopy**

- 1. Log in hold your staff/student ID card over the card reader.
- 2. Place original on the **feed tray** (face up) or **flatbed** (face down).
- 3. Tap **Device Functions**, then **copy** on the touch screen.
- 4. Tap **copies** at the top right to **select the number of desired copies**.
- 5. Press **Copy** at the bottom right to start copying.
- 6. Press **Log Out**.

By **default**, the above steps will copy 1 side of paper with the following settings:

- Black & White
- Full Size (100% of original)
- Single-sided

You can change these settings at step 3, via the Copy screen.

### **What if you want to…**

- − **Reduce or enlarge copies?** Reduce/Enlarge Tap **Reduce/Enlarge** on the main copy screen 100% − **Copy double-sided sheets?**
- Tap **2 Sided** on the main copy screen
- − **Combine pages into 1?** Tap **Multi-Page** on the main screen, select 2 or 4up

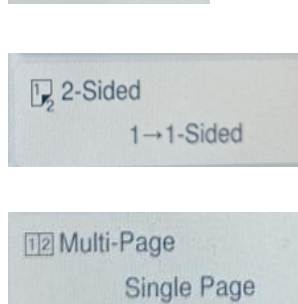

− **Cancel a copy** Tap the **orange cancel button**, then **cancel copy**

### **Help**

Additional options such as page numbering, adding date stamp and removing shadows and punch holes can be found within the **Advanced Menu**.

# **Further information and help**

You'll find further guides on printing, copying and scanning – including [Print charges and paying for printing](https://www.abdn.ac.uk/toolkit/documents/uploads/mfd-printing-payment.pdf) – on our [Toolkit Printing resource.](https://www.abdn.ac.uk/toolkit/systems/printing/)

If you encounter any problems, please contact the IT Service Desk: [myit.abdn.ac.uk.](https://myit.abdn.ac.uk/)

Undergraduate and Taught Postgraduate students with problems using their ID cards should contact the Infohub a[t infohub@abdn.ac.uk.](mailto:infohub@abdn.ac.uk)